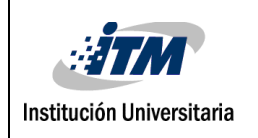

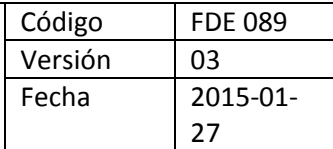

# **DESARROLLO DE UN MÉTODO DE PRE-PROCESAMIENTO ESPACIAL DE IMÁGENES PARA LA DETECCIÓN DE REGIONES QUE CONTENGAN VELLO CORPORAL EN IMÁGENES MULTIESPECTRALES DE PIEL HUMANA**

Daniel Ramírez Correa

Mayra Alejandra Álvarez Ruda

Ingeniería de Sistemas

July Andrea Galeano Zea

María Constanza Torres Madroñero

INSTITUTO TECNOLÓGICO METROPOLITANO Junio 2018

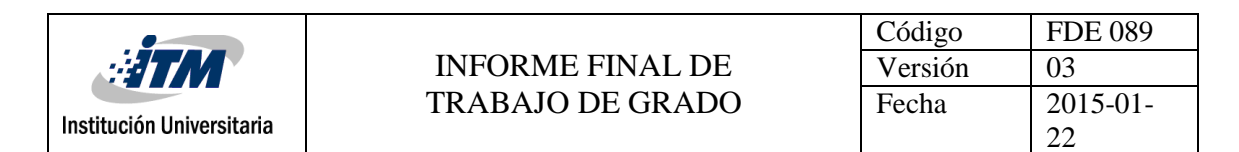

### RESUMEN

La leishmaniasis es una enfermedad causada por un parásito llamado Leishmania y que es transmitido a los humanos a través de la picadura de un mosquito. Existen más de 2 millones de personas afectadas en 98 países del mundo, donde la enfermedad se presenta. Además, de un número menor de casos que se presentan en países no endémicos, como consecuencia de prácticas de ecoturismo por habitantes de estos países no endémicos a zonas endémicas. (Definición Pecet-Universidad de Antioquia 2018)

La enfermedad se presenta bajo tres formas clínicas, la cutánea, la mucocutánea y la visceral, dependiendo de la especie de Leishmania. La forma cutánea (LC) es una infección que causa úlceras en áreas descubiertas de la piel, donde pica el insecto vector, principalmente cara, brazos, piernas, espalda.

De manera particular, la Leishmaniasis cutánea es una enfermedad que carece de investigación alrededor de métodos e instrumentos que permitan mejorar su diagnóstico y tratamiento. Dada esta carencia, desde los grupos de investigación de "Materiales Avanzados y Energía –MatyEr" y "Automática, Electrónica y Ciencias Computacionales" del ITM, se está trabajando en un proyecto de investigación financiado por Colciencias para el desarrollo de una herramienta basada en imágenes multiespectrales que permita diagnosticar y hacer seguimiento de la Leishmaniasis cutánea. Los sistemas de imágenes multiespectrales permiten adquirir imágenes a diferentes longitudes de onda, principalmente en el espectro visible a cercano infrarrojo. El cambio de la intensidad de los píxeles en cada imagen nos puede dar un indicio de cómo una patología está evolucionando. Sin embargo, en el caso de imágenes en piel humana, esta información espectral puede ser alterada debido a la presencia de elementos que no son propios de la patología, como lo son los vellos corporales. De esta forma, surge la necesidad de desarrollar una técnica basada en métodos de procesamiento de imágenes que permitan filtrar estos vellos en las imágenes multiespectrales.

Con el presente trabajo de grado de producto de laboratorio, se ha desarrollado un algoritmo, para detectar y eliminar vello corporal en imágenes multiespectrales de tejido cutáneo afectado por Leishmaniasis cutánea. Dicho algoritmo permite procesar estas imágenes con la herramienta Matlab, mediante técnicas de transformación, filtrado espacial, procesamiento morfológico, y técnicas de segmentación.

Palabras clave: Leishmaniasis, procesamiento morfológico, filtrado espacial, procesamiento de imágenes, algoritmo, imágenes multiespectrales.

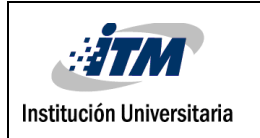

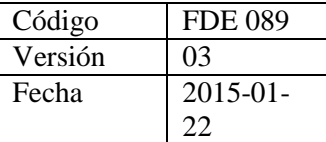

## RECONOCIMIENTOS

Agradecemos principalmente a Dios por habernos acompañado y guiado a lo largo de nuestra carrera, por ser nuestra fortaleza en momentos de debilidad y por brindarnos esta oportunidad llena de aprendizajes, retos que enriquecieron nuestras vidas.

A nuestras familias, que siempre han estado apoyándonos incondicionalmente y animándonos en los momentos que sentimos desfallecer y quisimos desistir.

A nuestros docentes, por ser la guía en esta etapa de formación, en especial a los docentes July Andrea Galeano, por su gran compromiso y constante acompañamiento en la asesoría de nuestro trabajo de grado y al profesor Jorge Iván Bedoya, por toda su ayuda y acompañamiento en todo nuestro proceso. También unas gracias infinitas a nuestros compañeros que siempre estuvieron dispuestos en una constante ayuda bidireccional.

Igualmente, agradecemos a Colciencias por el financiamiento dado al proyecto "Desarrollo y evaluación de un sistema portátil no invasivo basado en imágenes multiespectrales para el diagnóstico y seguimiento de tratamientos de úlceras cutáneas causadas por Leishmaniasis" con código 57186, bajo el cual fue posible realizar este trabajo de grado.

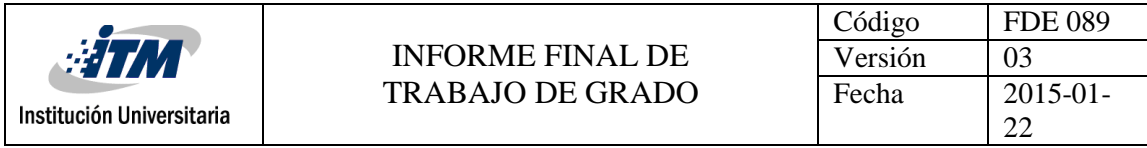

# TABLA DE CONTENIDO

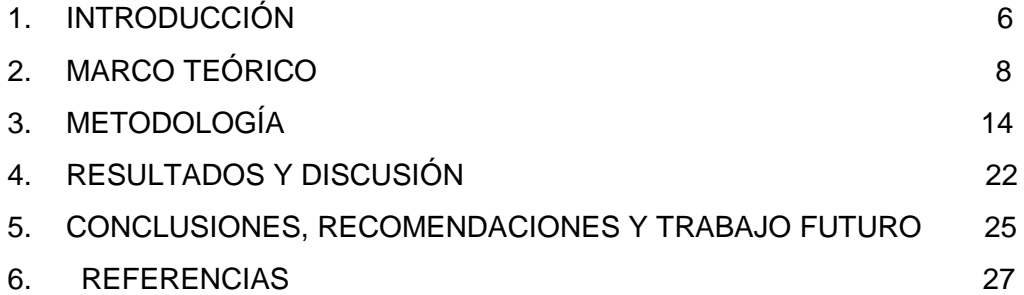

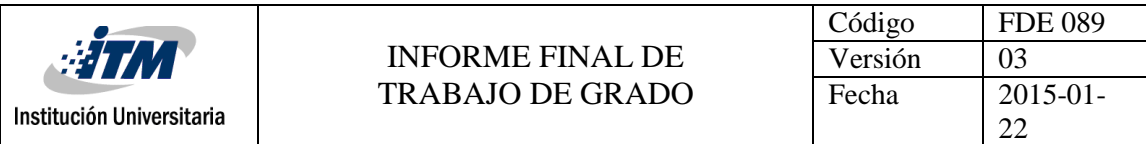

# <span id="page-4-0"></span>1. INTRODUCCIÓN

Las úlceras cutáneas (UC) corresponden a pérdida de tejido, que alcanzan al menos la dermis. Se trata de un proceso dermatológico, como consecuencia de diferentes tipos de trastornos (vascular, neurológico, endocrino) que conforman un problema importante para la salud de los pacientes. Los tratamientos de las úlceras no son tan fáciles, precisan de un diagnóstico correcto y de un monitoreo continuo en el manejo de las mismas. Este hecho conlleva a investigar sobre nuevas herramientas que permitan realizar un diagnóstico y un seguimiento al tratamiento de úlceras cutáneas y más específicamente, por aquellas causadas, por enfermedades tropicales. **Moreno, J. Galán, M. Jimenez, R. (2005)**

El análisis de la interacción de la luz con la piel humana es una alternativa hacia el diagnóstico de tejidos anómalos. Una de las herramientas para realizar dicho diagnóstico son las imágenes multi-espectrales, pues brinda información a través de la luz reflejada por los tejidos bajo estudio. Usando espectroscopia en la banda del ultravioleta al infrarrojo cercano se pueden distinguir distintos parámetros fisiológicos y bioquímicos de la piel, que permitan diagnosticar la presencia de anomalías en el tejido.

Las imágenes multiespectrales, nos permite capturar imágenes, haciendo uso de diferentes longitudes de onda. Dichas imágenes, están siendo utilizadas en diferentes campos, como lo son la agricultura, geología, arqueología, entre muchas otras disciplinas. En el campo médico nos posibilita llevar a cabo pruebas y diagnósticos menos invasivos.

Las imágenes multi-espectrales se forman de la adquisición de imágenes a través de una cámara monocromática una vez que un tejido, u objeto de interés, es iluminado por diferentes longitudes de ondas. El conjunto de imágenes adquiridas representa en cada píxel la reflectancia difusa del tejido a la longitud de onda correspondiente, asumiendo una etapa de preprocesamiento.

En el caso de adquisición de imágenes multiespectrales de piel humana, se da la presencia de elementos que son ajenos a los de interés al momento de analizar una patología cutánea. Algunos de estos elementos son vellos corporales, los cuales, al momento de hacer un procesamiento de la imagen con fines de análisis patológicos, pueden introducir ruido, conllevando a resultados erróneos.

El objetivo general de este trabajo de grado "producto de laboratorio" es explorar métodos de preprocesamiento espacial de imágenes que permitan detectar, en las imágenes, las regiones que contenga vello corporal. Para esto, se desarrollaron las siguientes actividades:

1. Estudio del estado del arte sobre técnicas de transformación en intensidad, filtrado espacial, procesamiento morfológico, y técnicas de segmentación.

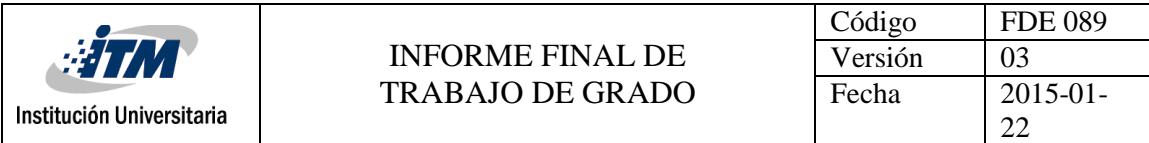

- 2. Desarrollar en Matlab de un algoritmo para la eliminación de vello corporal en imágenes hiperspectrales de úlceras cutáneas.
- 3. Evaluación del algoritmo implementado usando imágenes hiperespectrales reales.

Los objetivos de este producto son:

- 1. Desarrollar un algoritmo basado en técnicas de transformación en intensidad, filtrado espacial, procesamiento morfológico, o técnicas de segmentación para la detección de vello corporal en imágenes de tejido cutáneo.
- 2. Evaluar el desempeño del algoritmo en imágenes hiperspectrales de úlceras cutáneas.

<span id="page-5-0"></span>Este trabajo de grado hace parte de los productos comprometidos en el Proyecto Colciencias número 115077757186 "Desarrollo y evaluación de un sistema portátil no invasivo basado en imágenes multiespectrales para el diagnóstico y seguimiento de tratamientos de úlceras cutáneas causadas por Leishmaniasis".

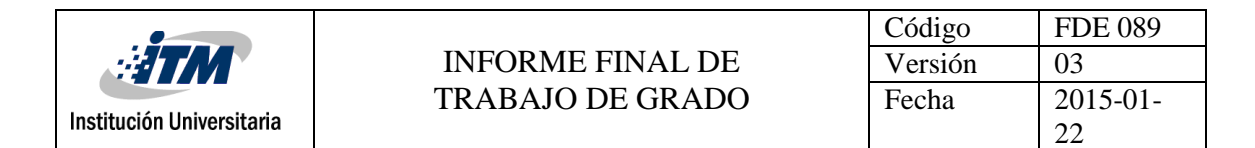

## 2. MARCO TEÓRICO

#### **La piel:**

De acuerdo con Onmeda (2012), "la piel es el órgano más grande del cuerpo humano, presentando un peso aproximado de 3.5 kg, que varía entre cada persona, lo que representa alrededor de un 16% del peso corporal. Dicho órgano, cuenta con unas estructuras complementarias llamadas faneras, compuestas por el pelo, las uñas, glándulas sudoríparas, olfativas y sebáceas. Permite dar un aspecto único a los seres humanos y cumple con una serie de funciones específicas:

- Proteger el cuerpo de factores externos
- Regular la temperatura corporal
- Percepción del frío, calor, tacto y dolor.
- Intercambio de información percibida a través de los sentidos y conducida al sistema inmunológico**,** donde pertenecen algunas células tales como: los mastocitos, las células de Langerhans y las células T**.**

La piel cuenta con tres capas: Epidermis o piel exterior, dermis e hipodermis o tejido subcutáneo.

Cada capa de la piel realiza varias funciones. Entre algunas de ellas se puede apreciar: el almacenamiento de grasa que realiza el tejido subcutáneo**,** la función protectora por parte de la epidermis. En la dermis se encuentran estructuras responsables del sentido del tacto". (Onmeda, 2012)

#### **Imágenes Multi espectrales**

Se denomina Imagen a la reproducción de la figura de un objeto, por la combinación de rayos de luz que proceden de él.

Se denomina espectro a la distribución de la intensidad de una radiación en función de una magnitud característica, como la longitud de onda.

Una imagen multi-espectral es por lo tanto, aquella que reproduce la figura de un objeto en función de la longitud de onda que está reflejando o emitiendo el objeto en cuestión, es decir, se puede definir como un conjunto de imágenes del mismo objeto representadas cada una de ellas con longitudes de onda diferentes (Álava Ingenieros, 2013).

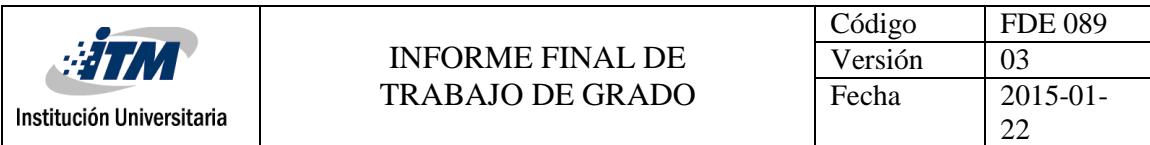

### **Filtrado de Media**

El filtro de media tiene que ver con una media aritmética, que también puede ser llamada como un promedio. Dada una imagen f(x,y) me permita generar una nueva imagen g(x,y), cuya intensidad para cada pixel se obtiene reemplazando el valor de cada uno de estos, por la media de los valores de los píxeles de la vecindad.

Una manera altamente efectiva de realizar una reducción eficaz de ruido en una imagen, es usando la función IMFILTER, esta función tiene la siguiente estructura: B

 $B = \text{imfilter}(A, H, \text{option1}, \text{option2}, \dots)$ 

Donde el objetivo es realizar un filtro multidimensional H, en el objeto A, obteniendo como resultado B, y previamente enviando las fronteras necesarias para obtener el resultado esperado en la imagen.

Para lograr un filtro H, usaremos en esta oportunidad, la función fespecial, la cual general filtros bidimensionales del tipo que le sea especificado, entre los cuales se encuentran: detector de bordes sobel, prewitt, operador de laplaciano, filtro de media, entre otros

La función de Matlab que me permite generar el filtro H será fspecial. La función fspecial crea filtros bidimensionales del tipo especificado por type

 $h =$  fspecial(type, parameters)

#### **Filtrado de realce**

El filtro de realce tiene como objetivo, intensificar detalles ligeros de una imagen, mejorando los bordes, que por error hayan quedados distorsionados en la imagen. Su característica más importante es realzar las fronteras que definen los objetos presentes en la imagen.

#### **Realce, Detección de Bordes**

De forma paralela pero a la inversa de cómo actúa los filtros de alisamiento que están basados en integración, los filtros basados en la derivación de la imagen resaltan las altas frecuencias. El método más común de cálculo de la derivada en un punto de la imagen es el cálculo de su gradiente. **Universidad de Córdoba. (2018)**

Se define el gradiente en cada punto de la imagen como un vector cuyas componentes son la derivada en el sentido del eje **x** y la derivada en el sentido del eje **y**. En notación matemática, se representa por medio de la ecuación 1:

$$
\nabla f = \left[\frac{\partial f}{\partial x}, \frac{\partial f}{\partial y}\right]
$$

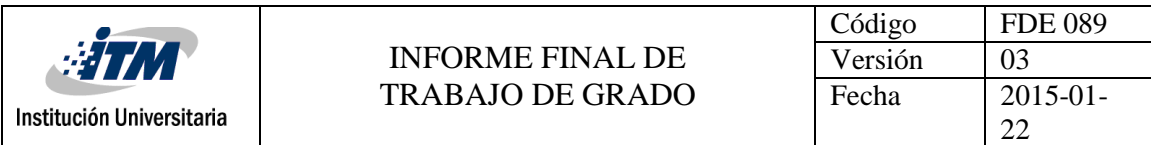

(1)

El valor del módulo de este vector se calcula como la longitud de un vector en una geometría de tipo euclídiana, es decir, tal y como se muestra en la ecuación 2: **Universidad de Cordoba. (2018)**

$$
|\nabla f| = \sqrt{(\frac{\partial f}{\partial x})^2 + (\frac{\partial f}{\partial y})^2}
$$

(2)

Por cuestiones de velocidad de cálculo, el módulo del gradiente también se aproxima usando otro tipo de función de distancia distinta de la euclídea.

La cuestión más importante que plantean estos filtros es la estimación de los valores de  $\frac{\partial f}{\partial x}$  $\frac{\partial f}{\partial x}$  y  $\frac{\partial f}{\partial x}$  $\frac{\partial I}{\partial x}$  del módulo del vector a partir de los valores discretos de la retícula de la imagen.

Este tipo de filtros de realce, se aplican cuando se pretende utilizar técnicas de segmentación. El objetivo en este proceso, es facilitar las tareas de división de la imagen. Con este fin se aumenta el contraste entre los objetos de la imagen.

Notemos los valores de una máscara 3x3 de la siguiente forma:

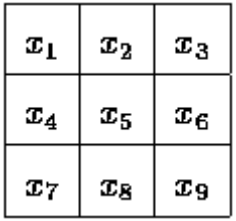

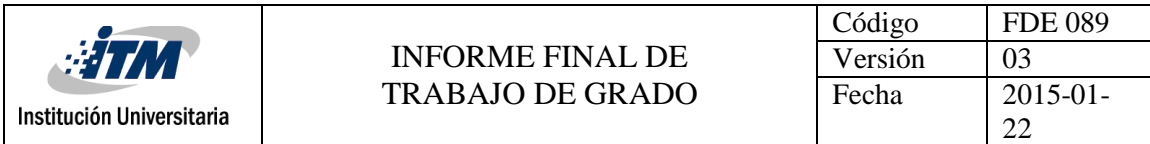

### **Binarización de una Imagen**

Una imagen binaria, es aquella, donde sus píxeles asumen un valor lógico de 1 ó 0. Esta técnica consiste en la reducción de ruido en la imagen, donde los únicos valores posibles son (1 y 0) (verdadero y falso). Es utilizada para el análisis de imágenes y mediante esta técnica podemos separar objetos o regiones, que sean de nuestro interés del resto de la imagen; es decir, se puede separar el fondo de la imagen de los objetos que deseemos analizar. **Cortes, F. (2014).** 

En el proceso de binarización, se utiliza normalmente un umbral de escala de grises, para identificar que es blanco y que es negro. También es posible especificar umbrales con base en otras tonalidades, en caso de que se estén buscando objetos con colores específicos.

### **Dilatación**

La dilatación es una operación de morfología muy utilizada que consiste en aumentar las zonas de la imagen, en las cuales sus valores de pixel son igual a 1 (blancas); es muy útil para rellenar espacios o unir regiones que estén cercas y completar zonas de interés. **Trespaderme, F. De la Fuente, E. (2018)**

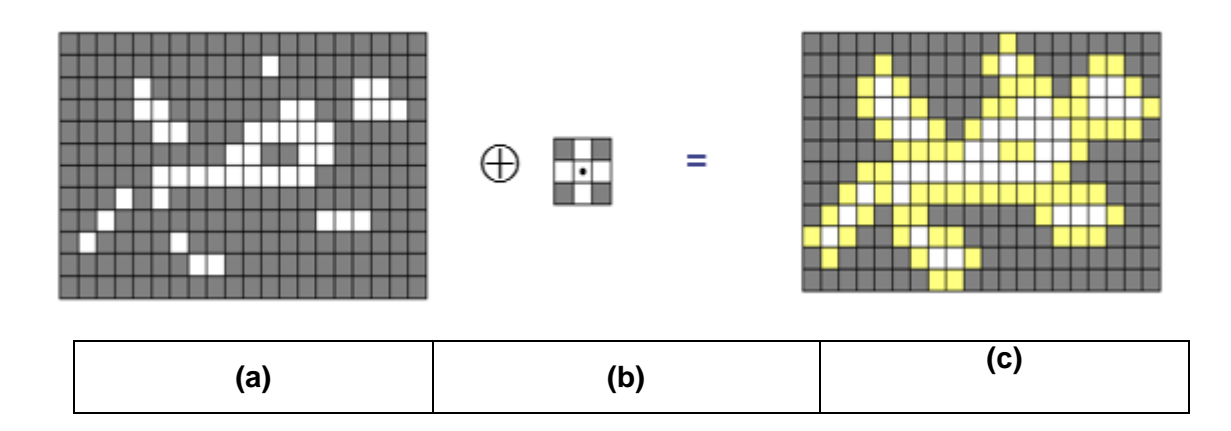

Figure 1: forma gráfica de representar la dilatación: a). imagen con deficiente binarización, b). elemento estructurados, c). imagen binarizada después de la dilatación con el elemento estructurador. El efecto de la dilatación dependerá del elemento estructurador empleado. **Trespaderme, F. De la Fuente, E (2018)**

Como se presenta en la imagen 1, la forma más intuitiva de ver la operación de dilatación sobre imágenes es la siguiente:

El proceso recorre cada uno de los pixeles de la imagen, a blanco y negro, y cada vez que se encuentre un pixel con valor 1, se procede a convertir los pixeles de su alrededor (arriba,

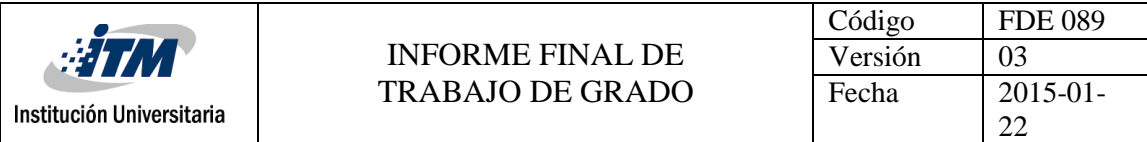

abajo y a los lados), dando como resultado una imagen con sus secciones blancas más grandes.

Más formalmente, diremos que dado el elemento estructurante **B**, la dilatación de la imagen **A** se define como se presenta en la ecuación 3:

$$
A + B = \{c \mid c = a + b \text{ para } a \text{lgún } a \in A \text{ y } b \in B\}
$$
\n(3)

Podemos entonces definir la dilatación, como una transformación morfológica que combina los dos conjuntos, arrojando como resultado el conjunto de todos los posibles vectores suma de pares de elementos, uno procedente de A y el otro de B:

### **Alteración de Gamma – Función Exponencial**

Para una imagen a escala de gris r la transformación exponencial está dada por la expresión que se presenta en la ecuación 4:

$$
s = c r^\gamma
$$

**(4)**

- Donde C y  $\gamma$  son constantes positivas.
- Para  $y < 1$ , los valores de pixeles oscuros se expanden en un rango de valores más amplio.
- El efecto contrario se logra  $\gamma > 1$ .

## **Universidad Nacional de San Luis. (2018)**

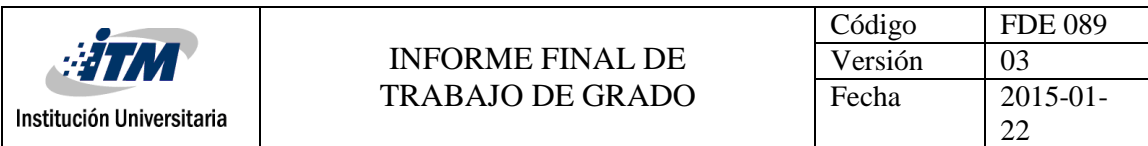

### **Filtrado Promedio**

Es también conocido como filtro pasa bajo o filtro de suavizado. En matlab el filtro promedio, se usa con el objetivo de aumentar o disminuir, ciertas características presentes en una imagen, hacerla borrosa para reducir la presencia de ruido, es decir, eliminar los componentes de alta frecuencia y mantener las de baja.

Dentro de sus ventajas podemos mencionar que calcula el promedio de los píxeles contenidos en la ventana del filtro y a su vez busca que cada píxel, tenga un nivel de gris similar al de la vecindad, reduciendo variabilidad espacial de la imagen. Permite atenuar ruidos. **Torres, M. (2016)**

### **Semilla**

La segmentación de imágenes separa la imagen procesada de forma que esta cree una máscara con la zona de interés. Esta segmentación se realiza a partir de un píxel que se conoce como "semilla".

La codificación de la segmentación, está basada en la similitud entre los niveles de gris de los pixeles a evaluar, en este caso, esta segmentación se calcula de acuerdo a los pixeles vecinos de la "semilla". **Torres, M. (2016)**

Similitudes entre los niveles de grises de píxeles vecinos

- Divide la imagen basándose en la búsqueda de zonas que tengan valores similares
- Crecimiento de regiones

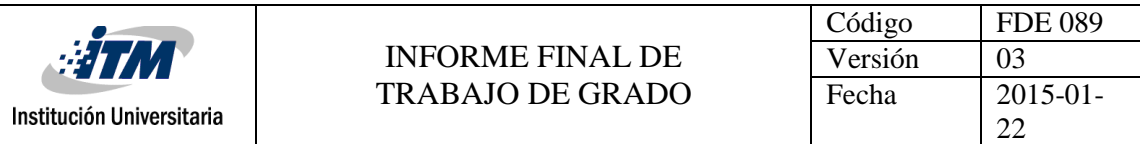

# <span id="page-12-0"></span>3. METODOLOGÍA

La metodología desarrollada en este trabajo de grado se presenta a continuación en este

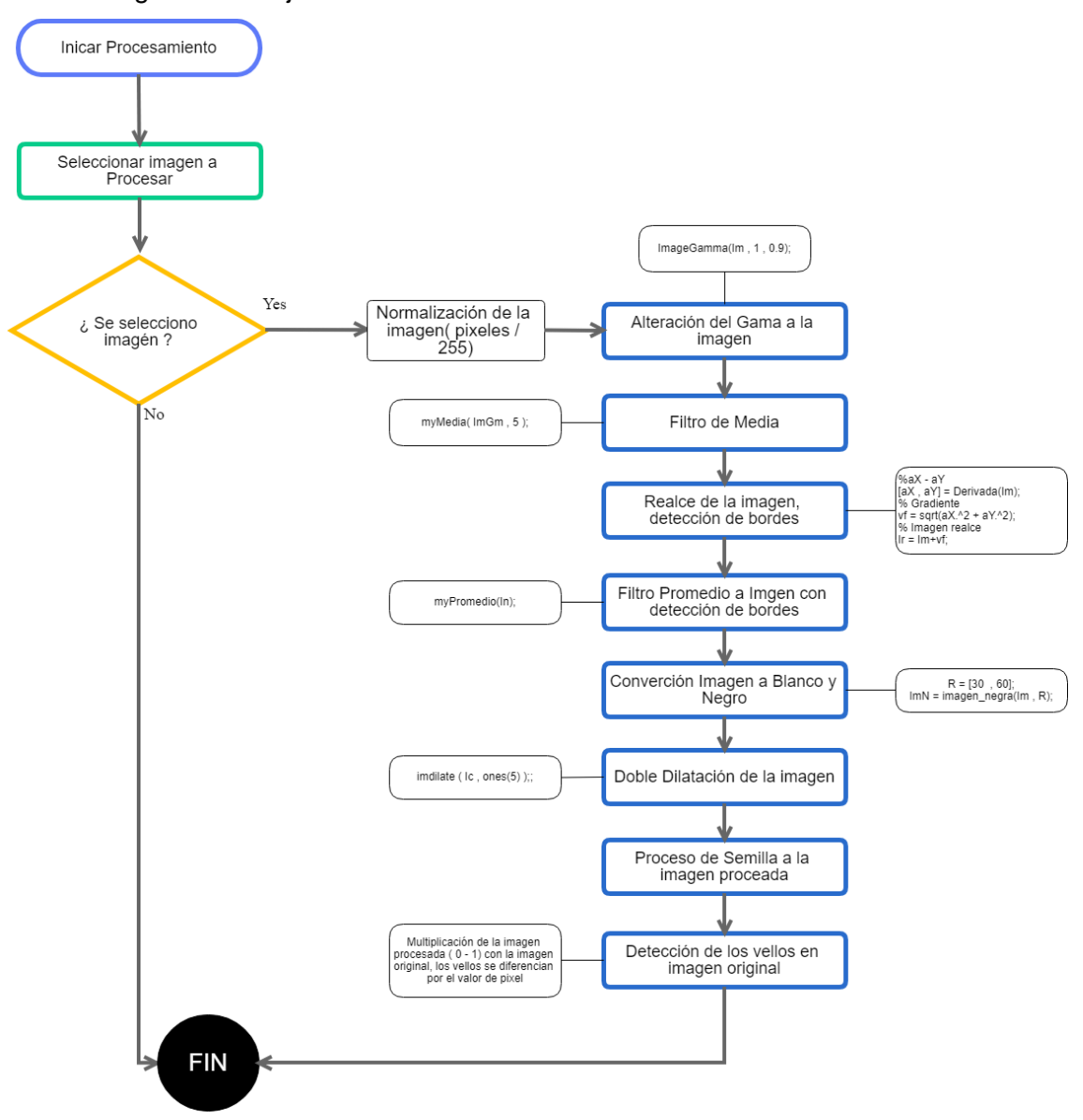

diagrama de flujo:

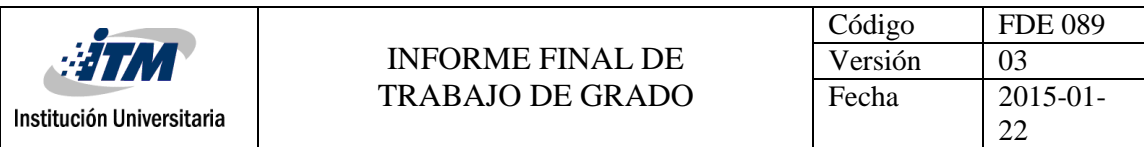

# **PASO A PASO DE LA DETECCIÓN DE VELLOS EN LA IMAGEN**

Para el desarrollo de este trabajo de grado, se realizó el procesamiento y detección del vello, en una imagen espectral. Se tomó como referencia, una imagen de piel sana adquirida a 620 nm "**Spectre620.png**", obtenida de las imágenes del grupo de trabajo del proyecto IMPULSO (IMage Processing for skin Ulcer in tropical areas), el cual fue financiado por el programa internacional SticAmSud. La imagen 2 corresponde a dicha imagen adquirida en 620 nm.

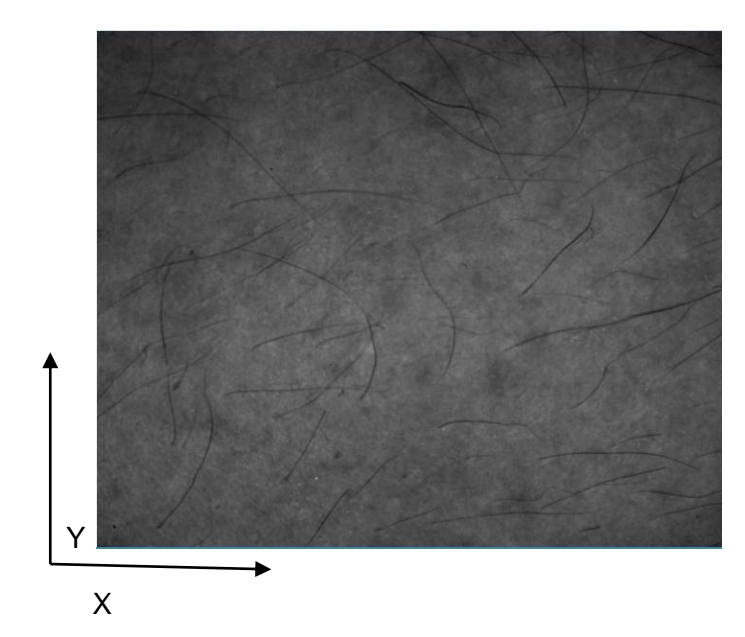

Fig2. Imagen original en piel sana, adquirida a 620 nm.

### **Alteración de gama**

Se puede identificar que la imagen es un poco oscura y tiene un contraste bajo para la detección de los vellos, figura 3, ya que estos son de color negro. Es posible, que durante el procesamiento, no se puedan distinguir con facilidad los píxeles correspondientes a vellos, al estar con un contraste similar al resto de piel.

Se realiza el análisis de la imagen y se aplica una alteración de gama, que consiste en bajar el contraste y de esta manera convertirla con un poco más brillo, como se puede apreciar en el resultado en la figura 4. Se dejan así, las regiones con vellos con valor en pixeles más bajos (más oscuros), y de esta forma mejorar la detección de los mismos.

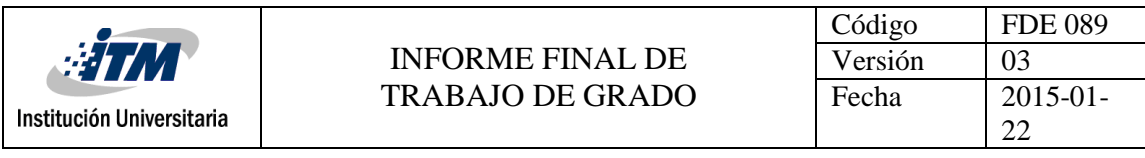

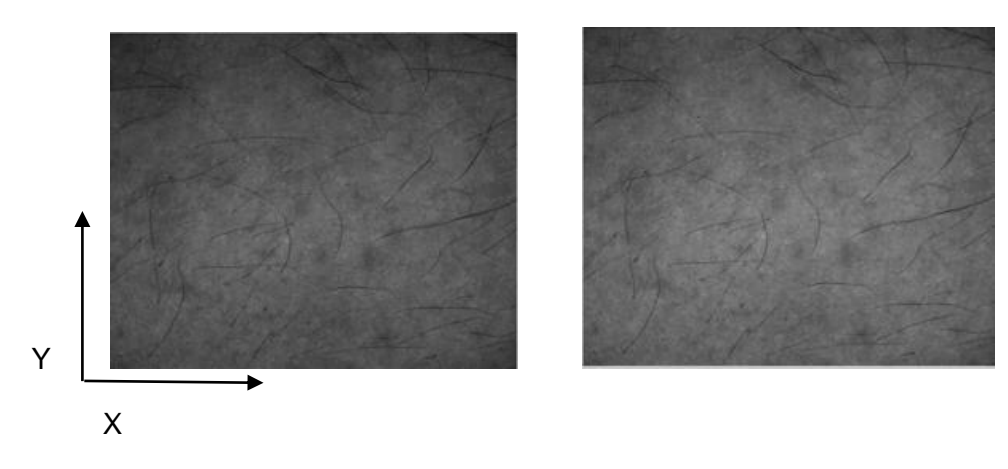

Fig 3. Imagen Original a 620 nm Fig 4. Imagen con alteración

de Gamma al 0.9

### **Filtrado de Media**

Podemos observar en la imagen algunas imperfecciones y algo de ruido, Figura 5, que puede alterar nuestro proceso de detección de los vellos en los siguientes pasos realizados. Para esto se opta por realizar un procesamiento de filtrado de media, con una máscara de cinco (5). Este consiste en recorrer los píxeles de la imagen en matrices de (5\*5 píxeles), para luego reemplazar el píxel central por la mediana de los niveles del vecindario.

Al aplicar este filtro, Figura 6, no se evidencia una gran mejora en cuanto a ruido visualmente, ya que este es muy mínimo y difícil de apreciar, pero para los procesos donde la imagen se convierte a blanco y negro si se alcanza a apreciar una mejoría en cuanto a ruido, ya que este disminuye en gran proporción.

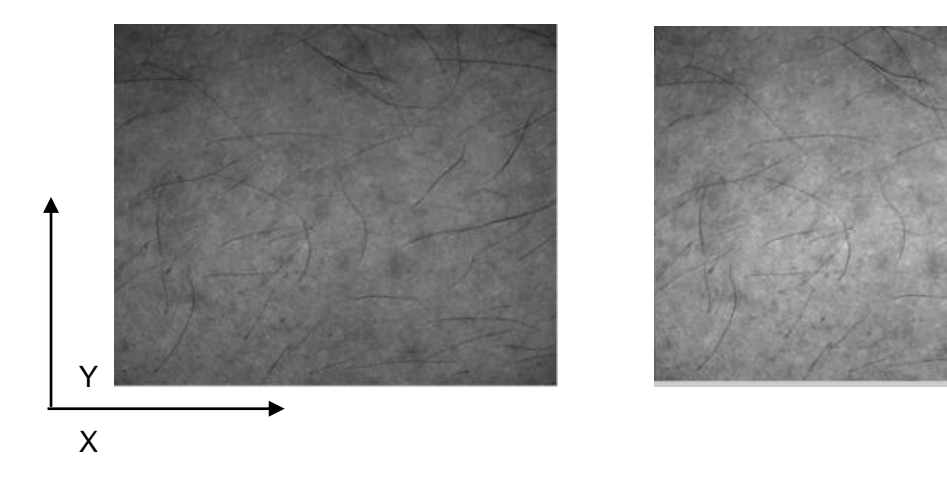

Fig 5.Imagen Original a 620 nm Fig 6. Imagen Filtrada

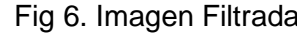

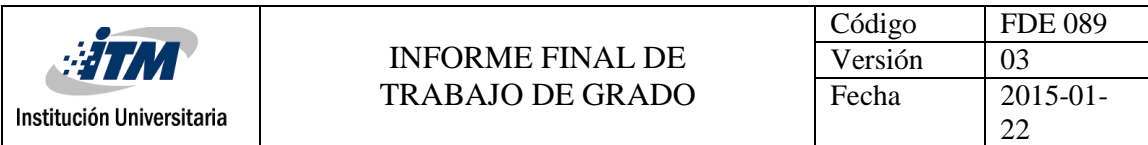

## **Primera derivada para el realce**

Al tener la imagen filtrada, se elimina la mayor parte del ruido de la imagen, lo que permite una óptima ejecución de la técnica Primera derivada para el realce. Esta consiste en una detección de bordes de la imagen original "**Spectre620.png**".

Como se puede observar, en la figura 8 con respecto a la figura 7 luego del procesamiento de realce, los vellos se resaltan de color blanco sobre toda la imagen. Este realce indica las ubicaciones de los pixeles que conforman los vellos de la imagen.

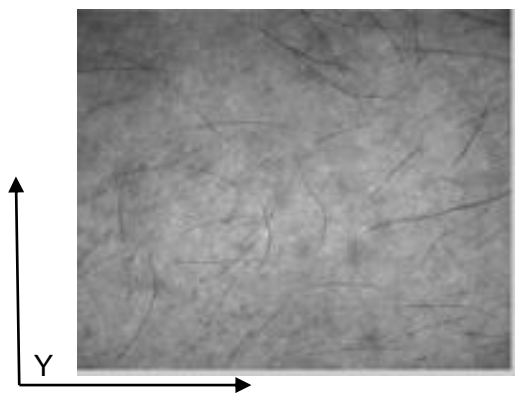

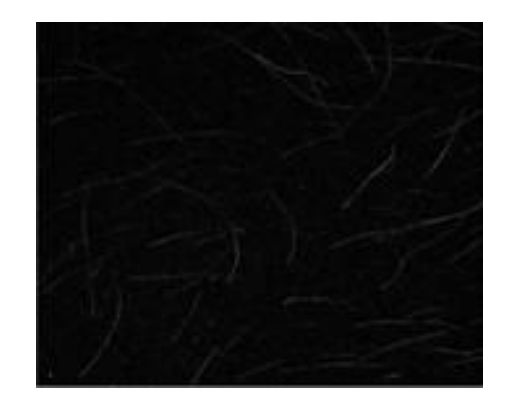

X

Fig 7. Imagen a 620 nm filtrada a Fig 8. Imagen procesada con escala de grises. Notas escala de grises.

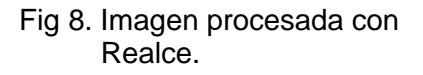

## **Filtro de promedio**

Con este filtro también podemos apreciar un breve cambio y mejora para el procesamiento de la imagen (ver figura 9 y 10).

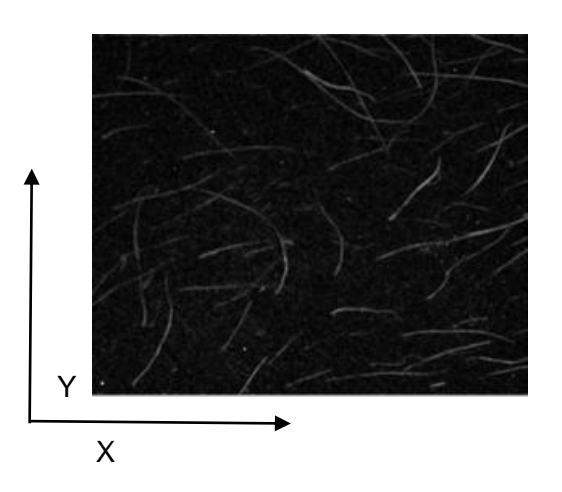

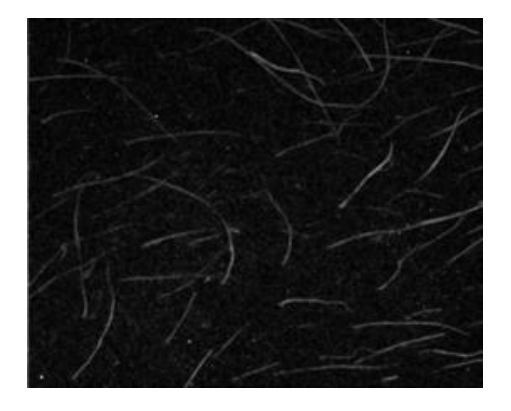

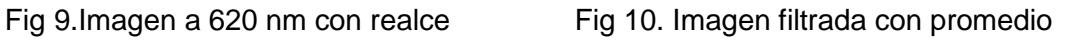

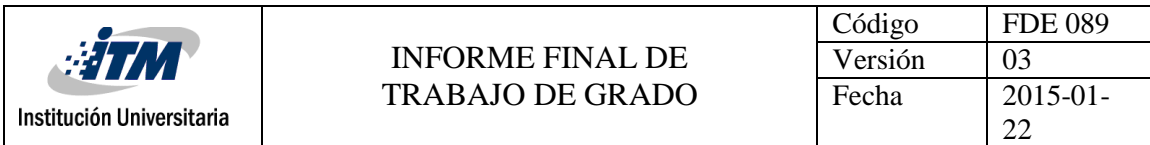

### **Binarizar: Convertir a blanco y negro**

Teniendo la imagen en condiciones óptimas para procesarla, Figura 11, ésta se convierte a blanco y negro, o se binariza. Para esto, los pixeles cuyo valor de intensidad se encuentren en el rango de [30, 60], son reemplazados por valor 1 (Blanco); el resto de los pixeles se ponen en 0 (negro); con esto tenemos los vellos identificados en el grupo de pixeles como aquellos que se observan en color blanco, teniendo como resultado la figura 12.

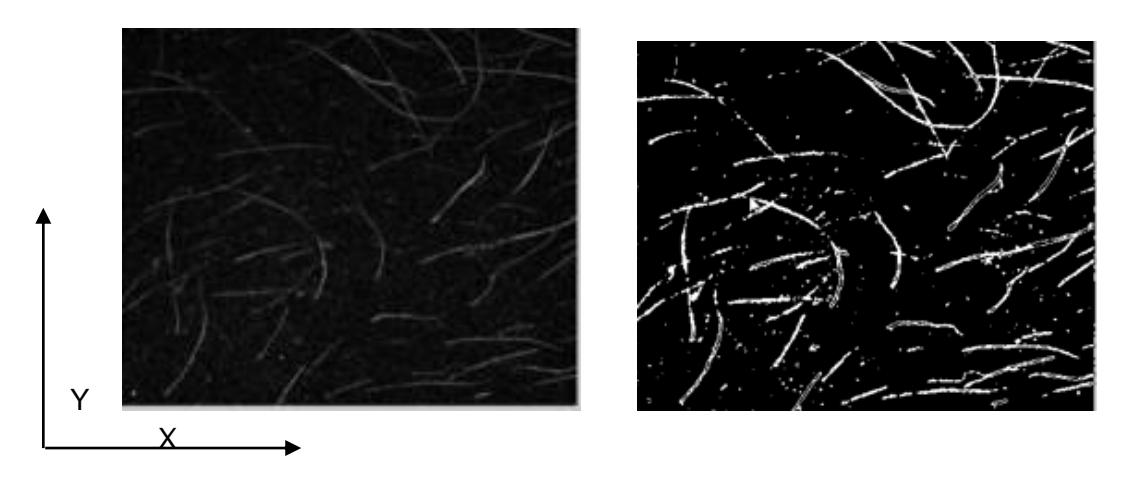

Fig 11 Imagen antes de binarizar Fig 12. Imagen a 620 nm binarizada

## **Dilatación**

Con la imagen a blanco y negro, se aplica el proceso de dilatación para completar las partes en blanco, que en nuestro caso son los vellos, y de esta manera obtener un mejor resultado (ver figura 13 y 14).

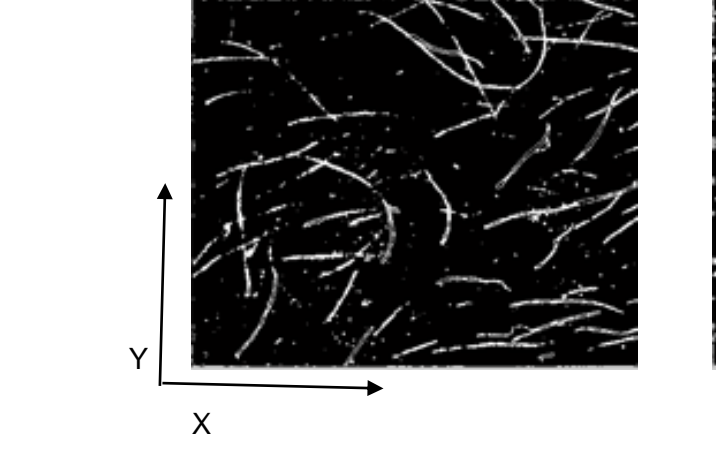

Fig 13. Imagen a 620 nm binarizada Fig 14. Imagen Dilatada

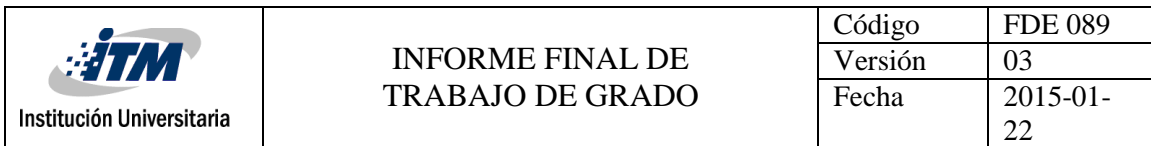

### **Segunda Dilatación**

Teniendo los pixeles de los vellos más definidos, Figura 15, se procede a invertir, de tal manera que los pixeles blancos los convertimos en negro y los negros en blanco. Luego de esto, se procede con una nueva dilatación que hace que los pixeles en negro se vuelvan un poco más delgados, para así detallar más nuestro objetivo de identificar los vellos iniciales, como resultado obtenemos la Figura 16.

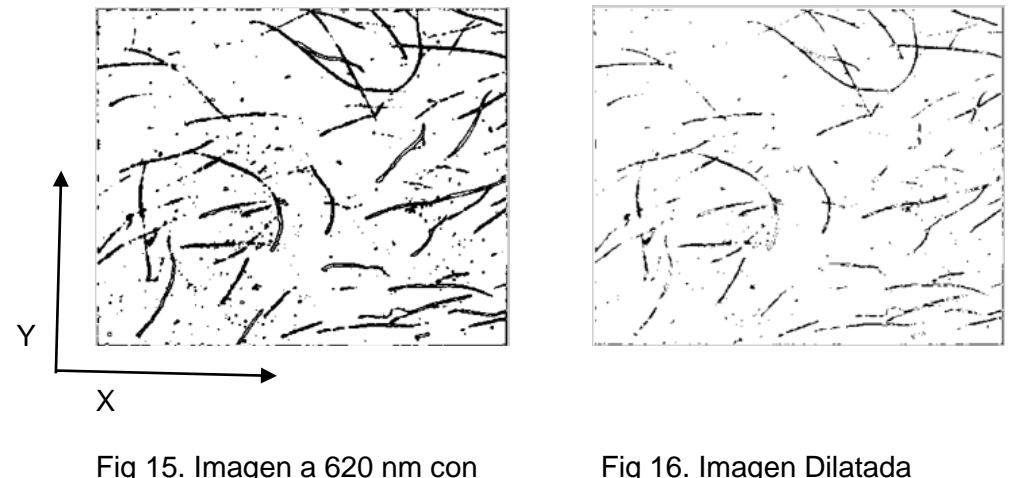

Filtro de máscara

### **Segmentación de Imágenes - Semilla**

En este proceso, lo que se busca es mejorar los vellos detectados, procediendo a buscar los píxeles detectados como vellos y se recorre el vecindario del mismo (pixeles a su alrededor). Posteriormente se resta cada uno de los pixeles vecindario con el pixel semilla, teniendo como resultado un valor absoluto y validando si es menor al umbral determinado (0.1). De ser así, el pixel vecindario se convierte en parte de los conjuntos de pixeles que conforman los vellos y como una nueva semilla a validar. De lo anterior se tiene como resultado una imagen (figura 17) mucho mejor como mascara para el siguiente proceso.

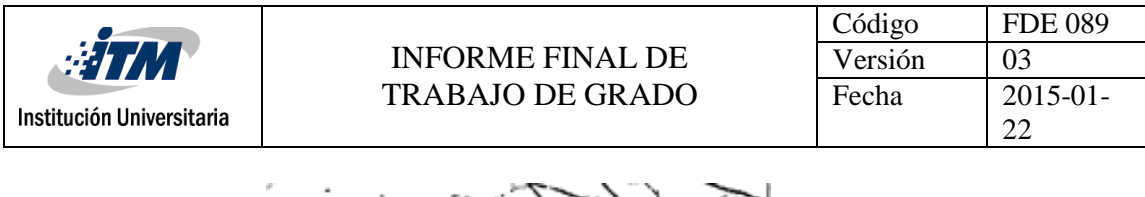

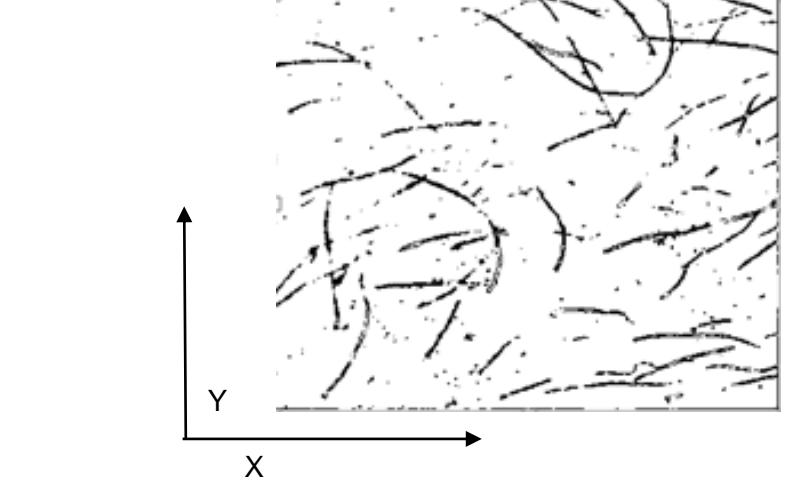

Fig 17. Imagen Procesada (Semilla)

## **Proceso Final**

Por último con la imagen original procesada, con las metodologías explicadas anteriormente, se procede a multiplicar la máscara obtenida contra la imagen original ingresada, donde como resultado final (figura 18) obtenemos la imagen original, donde los pixeles en color Negro (Valor 0) son los vellos, lo cual los deja fácil de detectar en procesamientos futuros de la imagen espectral .

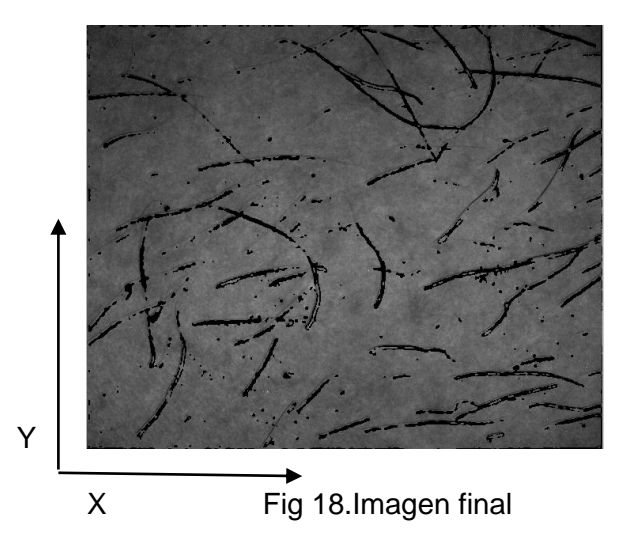

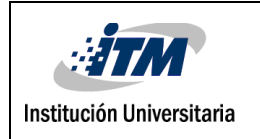

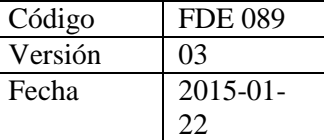

# <span id="page-19-0"></span>4. RESULTADOS Y DISCUSIÓN

Las siguientes imágenes muestran los resultados obtenidos, luego del procesamiento de imágenes cutáneas de piel sana y piel ulcerada por Leishmaniasis.

Las imágenes se distribuyen de la siguiente manera:

Figura 19, piel sana

Figura 20, piel ulcerada por Leishmaniasis

Ver anexo, con proceso de cada una de las 34 imágenes y el algoritmo desarrollado en el procesamiento de las imágenes.

En los siguientes resultados, se puede apreciar una variabilidad en los resultados según fue la intensidad de la imagen, en los resultados con piel sana, se puede observar en la imagen **Spectre 780** un buen resultado porcentual de detección de píxeles, en las regiones donde se suponen hay vellos, muchos de estos son ruido detectado, por el bajo contraste que en este se maneja, contrario a la imagen **Spectre 680**, donde el porcentaje no es el mejor, se puede apreciar visualmente una imagen más clara y una detección de vellos con un margen de ruido casi nulo, por lo que se puede inferir, que la imagen con mejor resultado, no es la que posea un porcentaje más alto, sino, que imagen visualmente tiene un mejor resultado, esto con el fin de que los procedimientos que aquí se realicen, se mantenga cerca de este nivel de contraste para un resultado mejor.

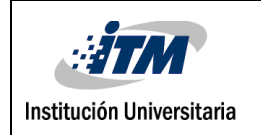

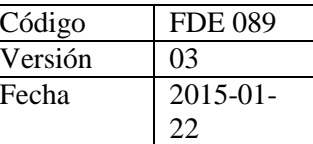

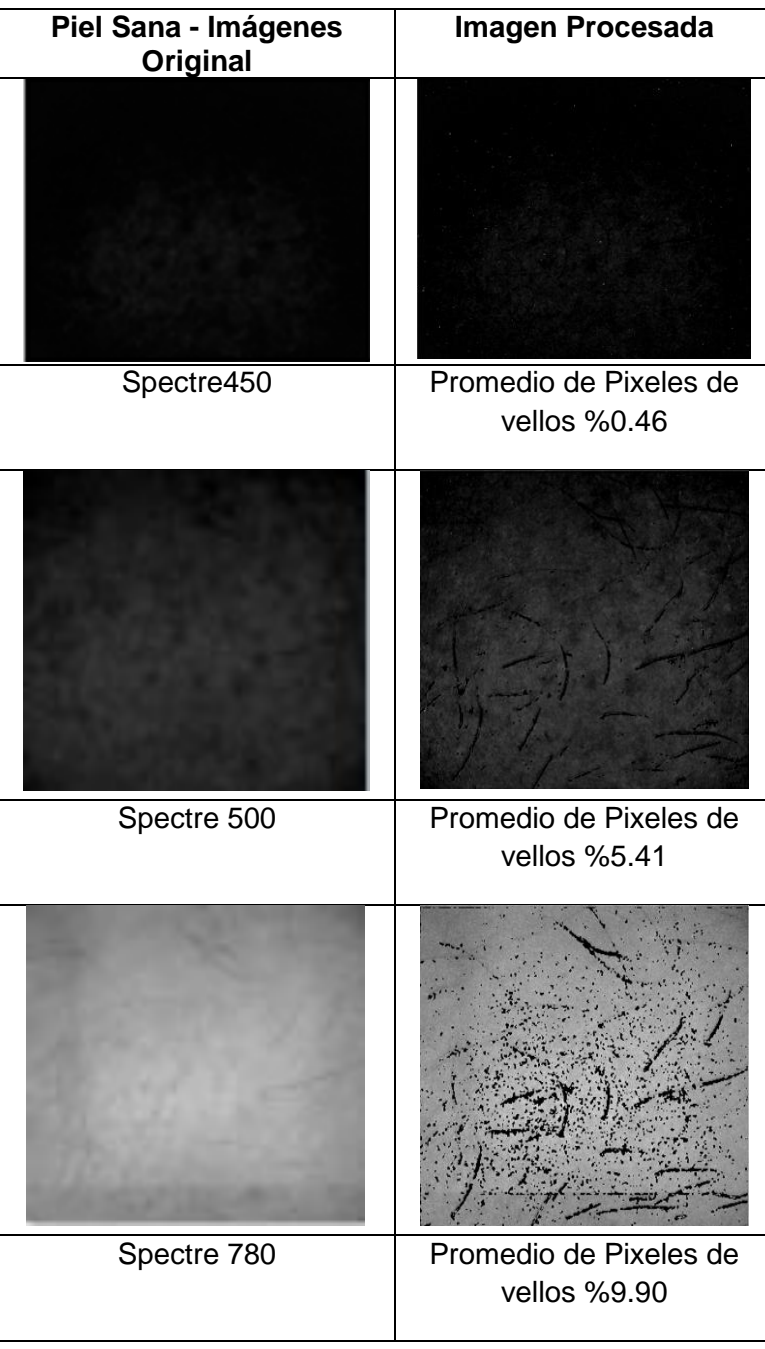

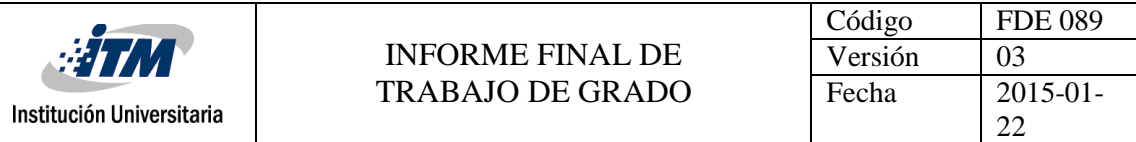

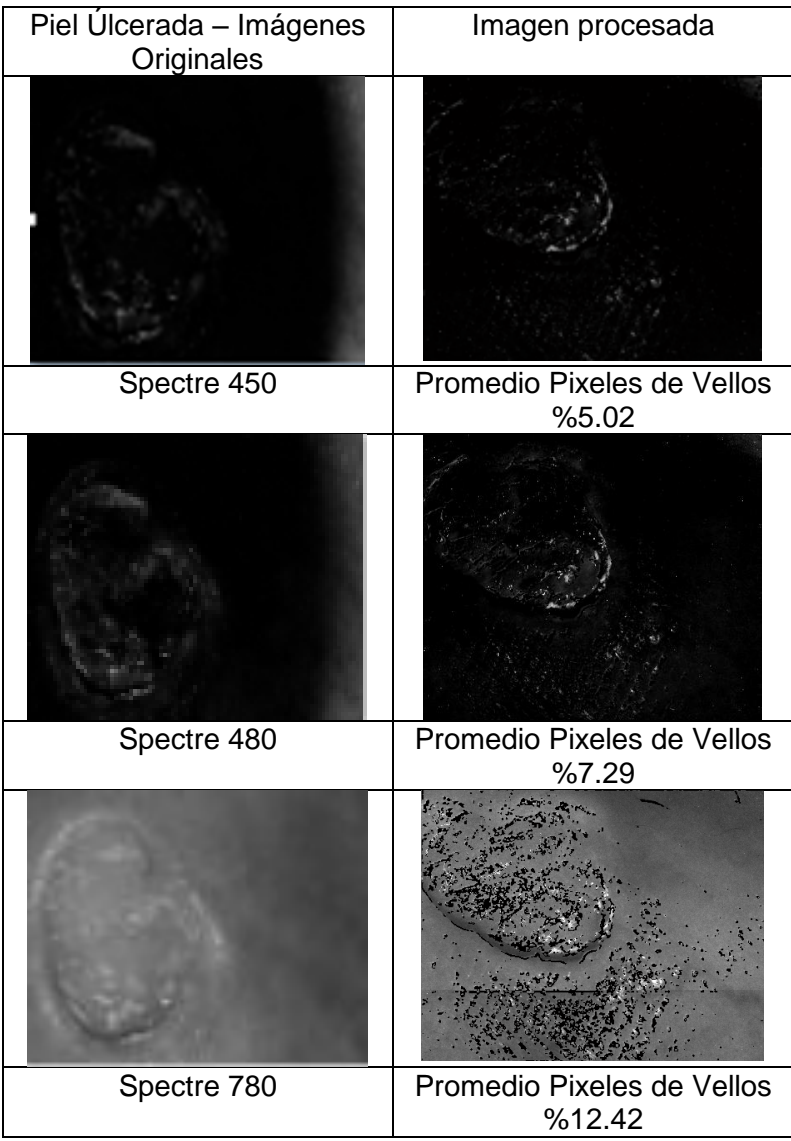

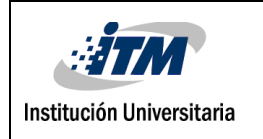

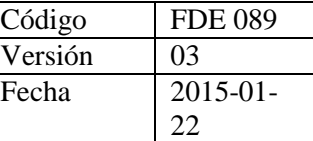

Piel Tabla Úlcerada\_Tabla.docx comparativa.docx

# 5. CONCLUSIONES, RECOMENDACIONES Y TRABAJO FUTURO

- Se consideró Matlab como medio para elaborar el procesamiento de imágenes de ulceras cutáneas por Leishmaniasis, dado que es un software óptimo para procesar matrices y por tanto imágenes digitalizadas (una imagen digitalizada es una matriz  $M^*N$ ).
- El programa presentado, para el procesamiento de ulceras cutáneas, además de demostrar una gran rapidez (entre 40 a segundos a 1 minuto aproximadamente), resulta simple en su elaboración y comprensión, dadas las herramientas ofrecidas por Matlab, las cuales facilitan de manera considerable la programación, así como las diferentes técnicas utilizadas.
- El trabajo de grado permitió reforzar conocimientos de programación, ampliar conocimientos de la herramienta Matlab, igual que en el procesamiento de imágenes, reforzar la habilidad para elaborar documentos de tipo científico.
- Para la detección de vellos fue necesaria la utilización de metodologías planteadas e investigadas, implementando las respectivas funciones en su debido orden para un óptimo y correcto procesamiento de la imagen ingresada, teniendo resultados que satisfacen el objetivo del trabajo.
- Se desarrolla un programa basado en Matlab, el cual fue adjunto, para la utilización de las funciones, basadas en las técnicas planteadas, y la alteración de la imagen, que da como resultado sobre la imagen original la detección de los vellos que en ella están, permitiendo la manipulación de dicha imagen para procesos futuros.
- Aunque el trabajo cumple con el objetivo principal, que es la detección de vellos en imágenes multiespectrales, se puede tener en cuenta como un punto de mejora sobre el trabajo y la aplicabilidad, es la detección del contraste en una imagen de entrada al programa; así automatizando el proceso de Alteración de Gamma, para que este envíe el valor óptimo y así poder tener, durante el resto del proceso,

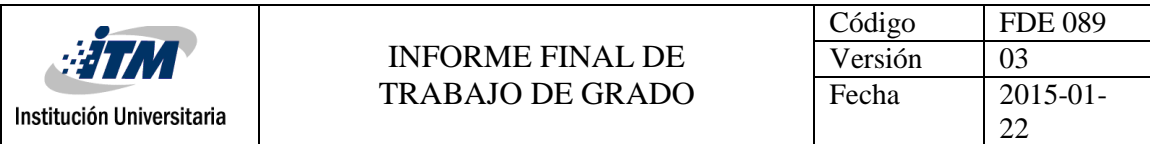

imágenes estandarizadas con el mismo brillo y contraste, y como resultado obtener un margen mínimo de error y diferencia en resultados de diferentes imágenes.

● El trabajo nace de una parte de un proyecto que va encaminado al proceso de imágenes para detección de piel infectada, este procesamiento es un inicio de la lectura de la imagen para el proyecto general; la aplicabilidad principal sería en un pro-procesamiento de la imagen a identificar con la infección.

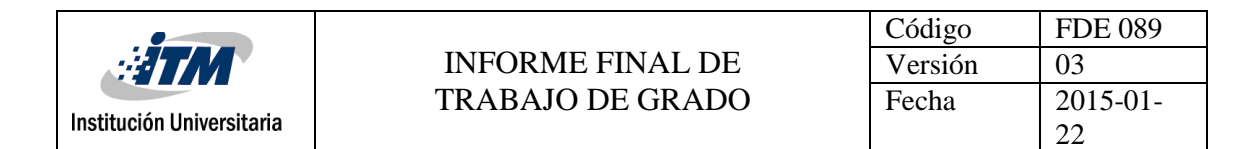

### <span id="page-24-0"></span>REFERENCIAS

- Álava Ingenieros. (2013). ¿Qué diferencia una imagen multiespectral de una hiperespectral?
- Alegre, D. V. (2012). Estructura y patología de la piel.
- DefinicionABC. (2007). Epidermis-categoria salud.
- Galeano, J. (2012). Analysis of multispectral images of excised colon tissue samples based on genetic algorithms.In Signal Image Technology and Internet Based Systems (SITIS), 2012 Eighth International Conference on, pp.
- Torres, M. (2016). VISION ARTIFICIAL2016-2Docente.
- Torres, M. (2016). VISION ARTIFICIAL. Segmentación de imágenes. 2016-2Docente.
- Galeano, J. (2015). Blind source separation of ex-vivo aorta tissue multispectral images.
- Galeano, J. (2017). Light-tissue interaction model for the analysis of skin ulcer multispectral images.
- Jolivot, R. (2013). Skin parameter map retrieval from a dedicated multispectral imaging system applied to dermatology/cosmetology.
- Onmeda, R. (2012). Revisión médica: Dra. María Isabel Pescador.
- López, A. M. (2015). Úlceras Cutáneas en Pacientes Oncológicos con cuidados paliativos de soporte domiciliario. Alcalá: Universidad de Alcalá.
- Yudovsky, D. L. (2010). Rapid and accurate estimation of blood saturation, melanin content, and epidermis thickness from spectral diffuse reflectance.

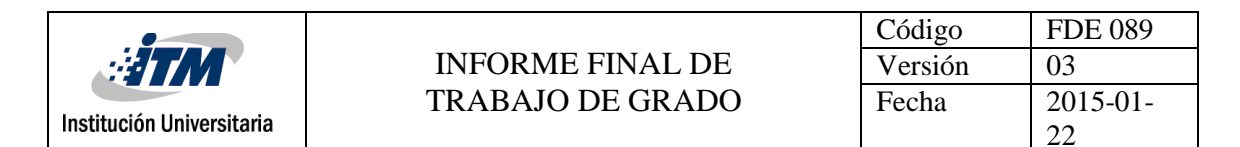

Muñoz, A. Vivas, S. (2014). Implementación de sistema de captura de imágenes multiespectrales para el análisis de la piel humana. Universidad de Carabobo, UC. Recuperado de: https://www.researchgate.net/publication/311702518

Información tomada de: https://slideplayer.es/slide/1737310/#. Visión artificial industrial. Morfología. Universidad de Valladolid

Información tomada de: http://www.um.es/geograf/sigmur/teledet/tema06.pdf

Información tomada de: http://cortesfernando.blogspot.com/2014/05/binarizacionimagen.html

Información tomada de: https://slideplayer.es/slide/1737310/

Información tomada de: http://www6.uniovi.es/vision/intro/node43.html

Información tomada de: http://www.uco.es/users/ma1fegan/2015- 2016/vision/Temas/realce.pdf

Información tomada de: http://dsp1.materia.unsl.edu.ar/Mejoramiento%20Espacial.pdf

Información tomada de: http://www.uco.es/users/ma1fegan/2015- 2016/vision/Temas/realce.pdf

Información tomada de: http://www.grupoalava.com/ingenieros/actualidad/que-diferenciauna-imagen-multiespectral-de-una-hiperespectral/

Información tomada de:

http://blade1.uniquindio.edu.co/uniquindio/revistainvestigaciones/adjuntos/pdf/3c27\_61- 66.pdf

Información tomada de: http://www.actasdermo.org/es/tratamiento-las-ulcerascronicas/articulo/13073610/

Álvarez G., Damián A.; Guevara G., Marta L.; Holguín L., Germán A. (2006) Preprocesamiento de imágenes aplicadas a mamografías digitales. Scientia Et Technica, vol. XII, núm. pp. 1-6 Universidad Tecnológica de Pereira Pereira, Colombia

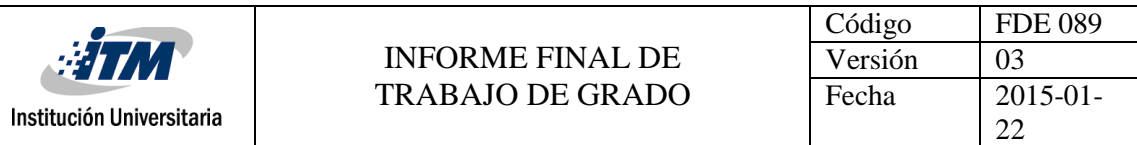

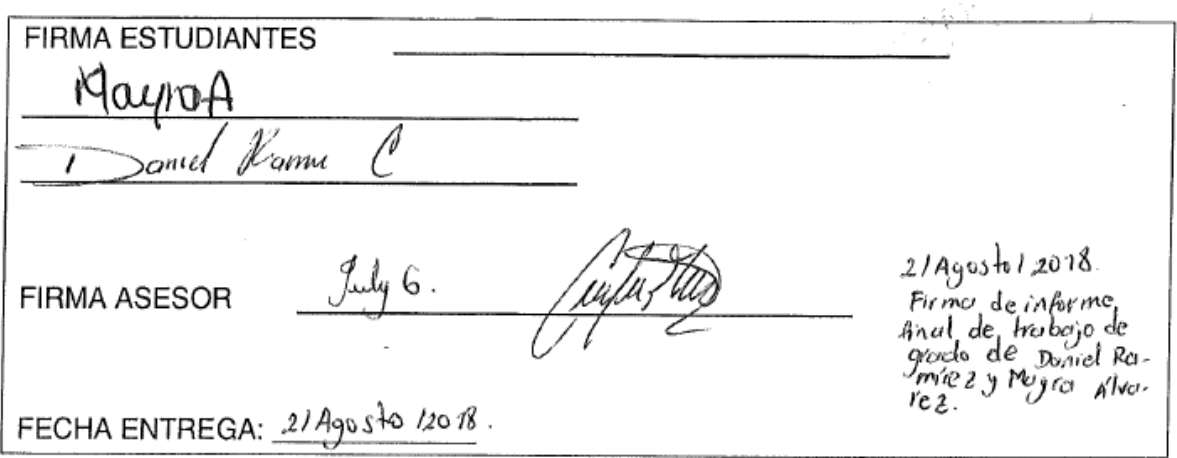

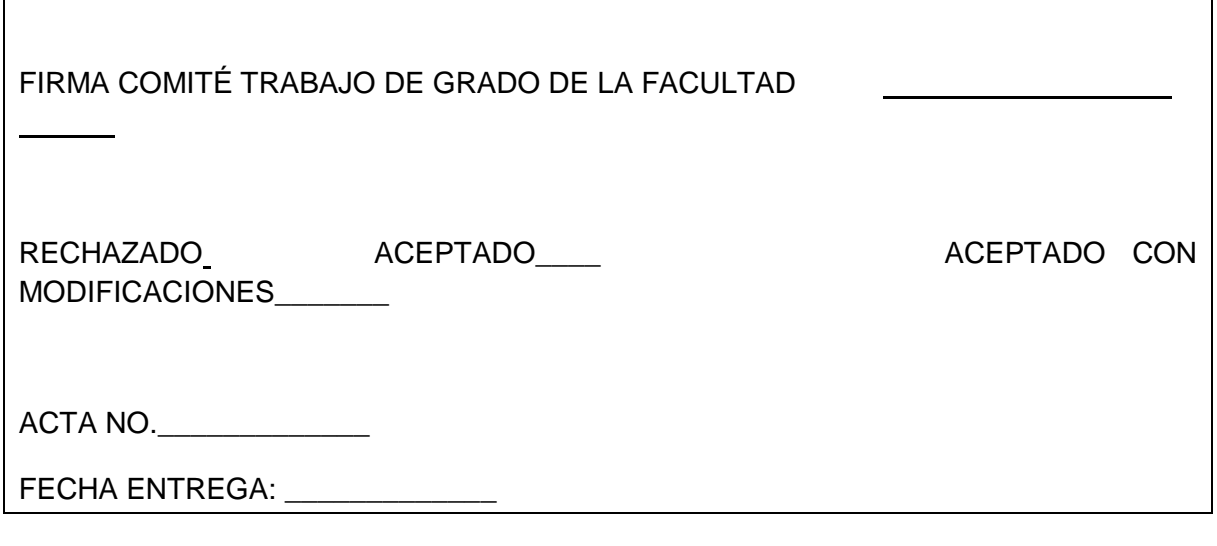

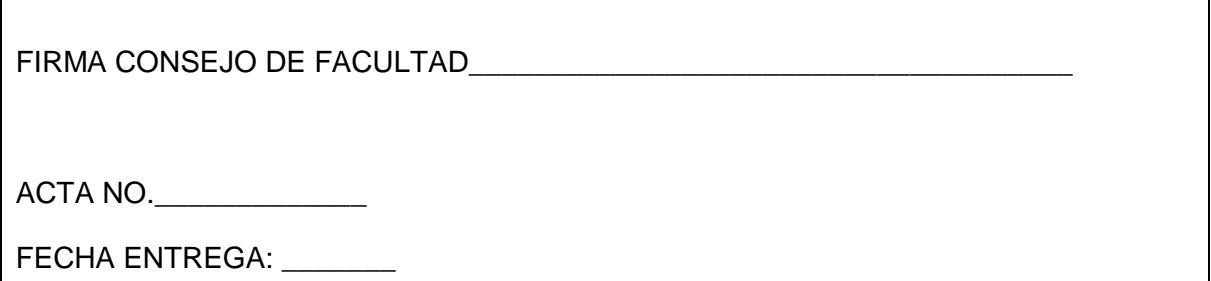

 $\overline{\mathsf{I}}$ 

٦

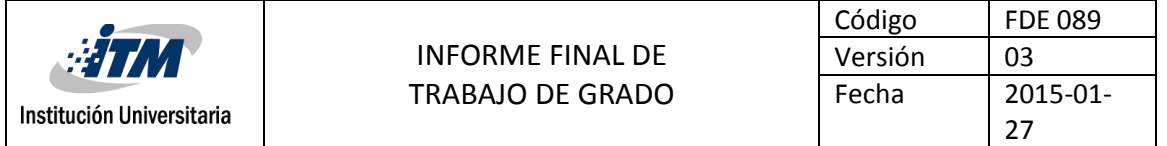

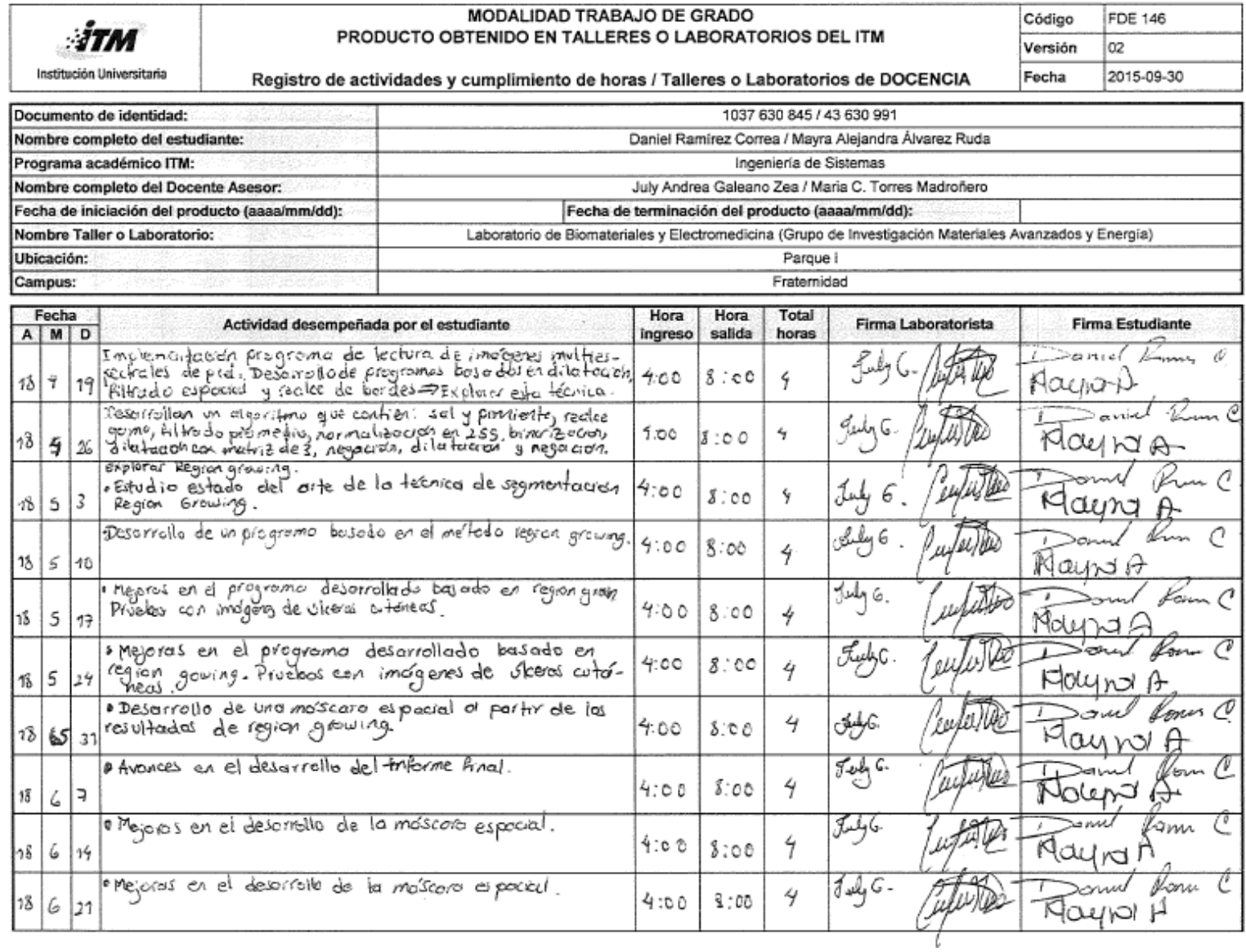

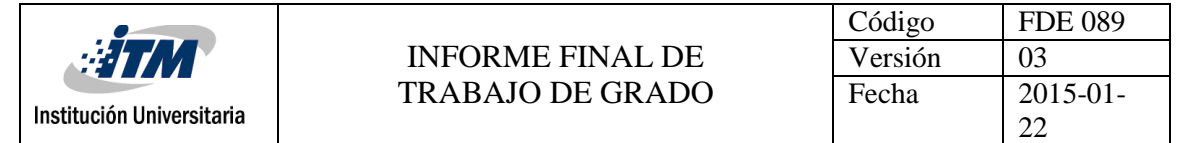

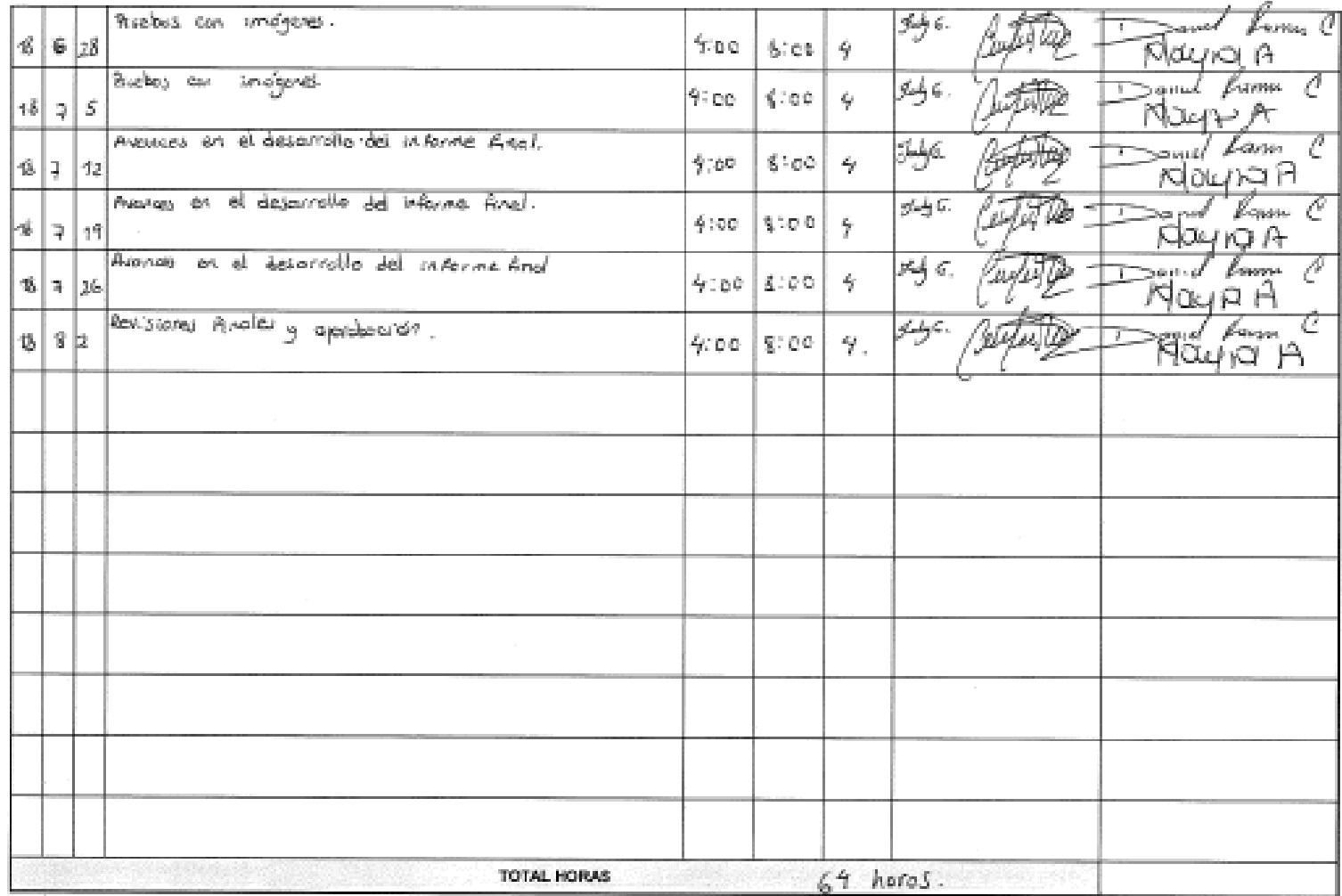

Firms Estudiarde

 $\frac{gd_{\parallel}}{Nadm_{\parallel}}$ G. July Andrea Goleania Rea.<br>Nadany Ama Lacoratorian